# Android Player

# Пример плеера для Android

Данный плеер может использоваться для воспроизведения любого типа потока с Web Call Server:

- RTSP
- WebRTC
- RTMP

На скриншоте ниже представлен пример во время воспроизведения RTSP-потока.

В URL в поле ввода  $WCS$  URL 192.168.2.104 - адрес WCS-сервера. В поле ввода Play Stream - имя потока, в данном случае RTSP URL.

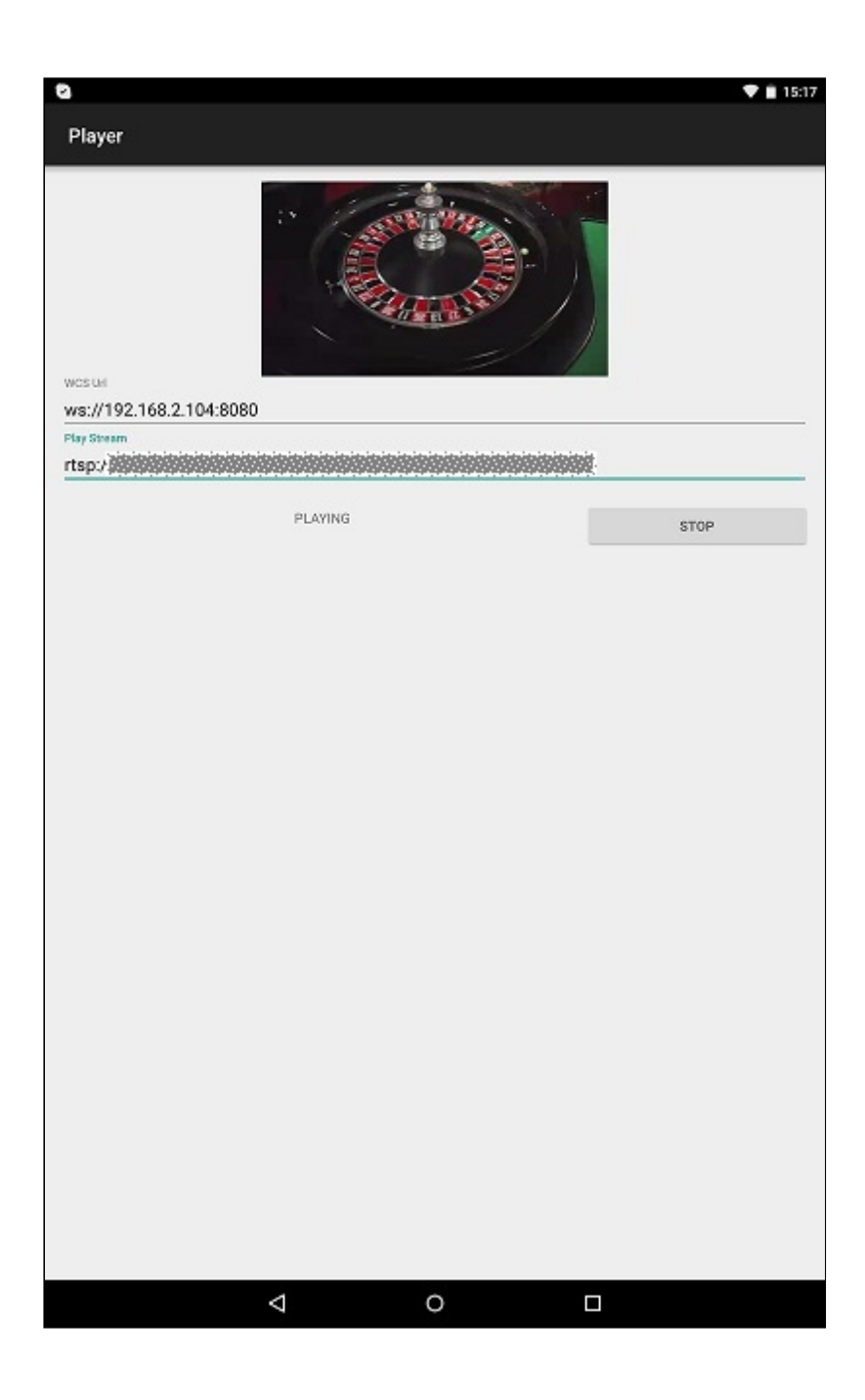

# Работа с кодом примера

Для разбора кода возьмем класс [PlayerActivity.java](https://github.com/flashphoner/wcs-android-sdk-samples/blob/b3412c24c05fdbad85ba724b4f89ff2dfcbb8f71/player/src/main/java/com/flashphoner/wcsexample/player/PlayerActivity.java#L163) примера player, который доступен для скачивания в соответствующей сборке [1.0.1.38.](https://flashphoner.com/downloads/builds/flashphoner_client/wcs-android-sdk/wcs-android-sdk-1.0.1.38-b3412c24c05fdbad85ba724b4f89ff2dfcbb8f71.tar.gz)

### 1. Инициализация API

Flashphoner.init() [code](https://github.com/flashphoner/wcs-android-sdk-samples/blob/b3412c24c05fdbad85ba724b4f89ff2dfcbb8f71/player/src/main/java/com/flashphoner/wcsexample/player/PlayerActivity.java#L61)

При инициализации методу init() передается объект Context.

Flashphoner.init(this);

#### 2. Создание сессии

Flashphoner.createSession() [code](https://github.com/flashphoner/wcs-android-sdk-samples/blob/b3412c24c05fdbad85ba724b4f89ff2dfcbb8f71/player/src/main/java/com/flashphoner/wcsexample/player/PlayerActivity.java#L83)

Методу передается объект SessionOptions со следующими параметрами

- URL WCS-сервера
- SurfaceViewRenderer remoteRenderer, который будет использоваться для воспроизведения видеопотока

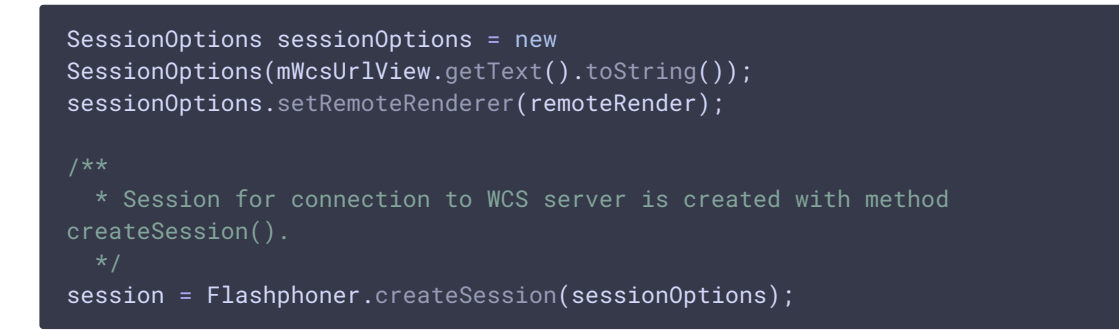

#### 3. Подключение к серверу

Session.connect() [code](https://github.com/flashphoner/wcs-android-sdk-samples/blob/b3412c24c05fdbad85ba724b4f89ff2dfcbb8f71/player/src/main/java/com/flashphoner/wcsexample/player/PlayerActivity.java#L182)

session.connect(new Connection());

4. Получение от сервера события, подтверждающего успешное соединение

```
code
```
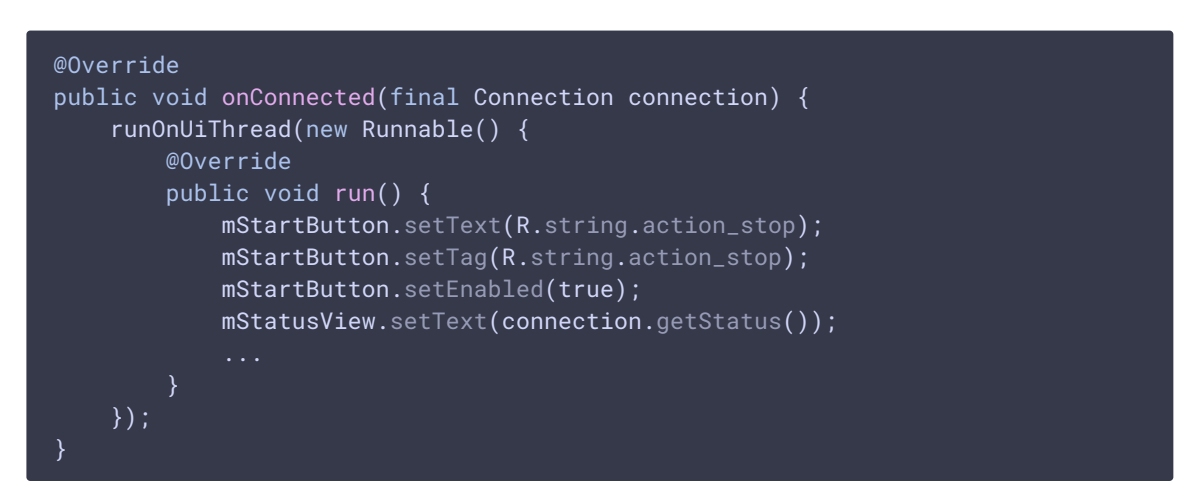

5. Воспроизведение видеопотока

Session.createStream(), Stream.play() [code](https://github.com/flashphoner/wcs-android-sdk-samples/blob/4ed4c6d7709c27b2e29ce8268329de921be9af42/player/src/main/java/com/flashphoner/wcsexample/player/PlayerActivity.java#L114)

При создании потока методу Session.createStream() передается объект

StreamOptions с именем видеопотока для воспроизведения

```
StreamOptions streamOptions = new
StreamOptions(mPlayStreamView.getText().toString());
  * Stream is created with method Session.createStream().
playStream = session.createStream(streamOptions);
  * Callback function for stream status change is added to display the
status.
playStream.on(new StreamStatusEvent() {
   @Override
   public void onStreamStatus(final Stream stream, final StreamStatus
streamStatus) {
       runOnUiThread(new Runnable() {
           @Override
            public void run() {
                if (!StreamStatus.PLAYING.equals(streamStatus)) {
                   Log.e(TAG, "Can not play stream " + stream.getName() + "
" + streamStatus);
                } else if
(StreamStatus.NOT_ENOUGH_BANDWIDTH.equals(streamStatus)) {
                   Log.w(TAG, "Not enough bandwidth stream " +
stream.getName() + ", consider using lower video resolution or bitrate. " +
                         "Bandwidth " +
(Math.round(stream.getNetworkBandwidth() / 1000)) + " " +
                          "bitrate " + (Math.round(stream.getRemoteBitrate()
(1000));
                } else {
                   mStatusView.setText(streamStatus.toString());
       });
});
  * Method Stream.play() is called to start playback of the stream.
playStream.play();
```
### 6. Закрытие соединения

Session.disconnect() [code](https://github.com/flashphoner/wcs-android-sdk-samples/blob/b3412c24c05fdbad85ba724b4f89ff2dfcbb8f71/player/src/main/java/com/flashphoner/wcsexample/player/PlayerActivity.java#L194)

session.disconnect();

7. Получение события, подтверждающего разъединение

## Session.onDisconnection() [code](https://github.com/flashphoner/wcs-android-sdk-samples/blob/b3412c24c05fdbad85ba724b4f89ff2dfcbb8f71/player/src/main/java/com/flashphoner/wcsexample/player/PlayerActivity.java#L163)

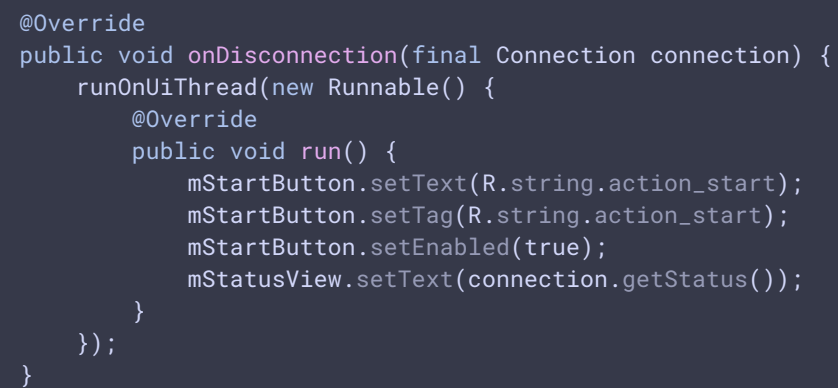